## **Instructions on How to Search for Writing Intensive Classes**

- 1. From CUNYfirst Class Search page, choose Borough of Manhattan Community CC from the Institution Drop-Down menu
- 2. Select the appropriate Term
- 3. Under Class Search, choose Writing Intensive Course from the Course Attribute Drop-Down menu
- 4. Click the Search button
- 5. You will get a complete list of all Writing Intensive courses. If you would like to narrow your search, use additional filtering on the Class Search page.

## Search for Classes

## Enter Search Criteria

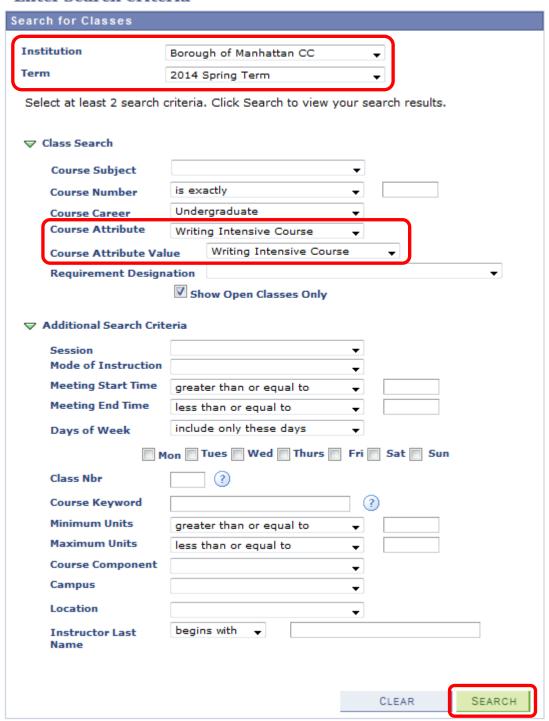